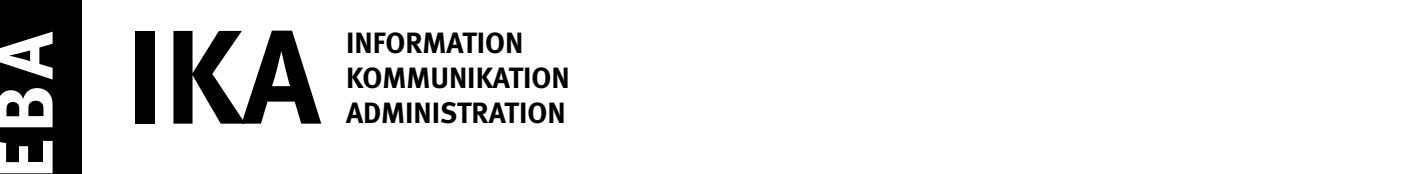

SERIE 2/2

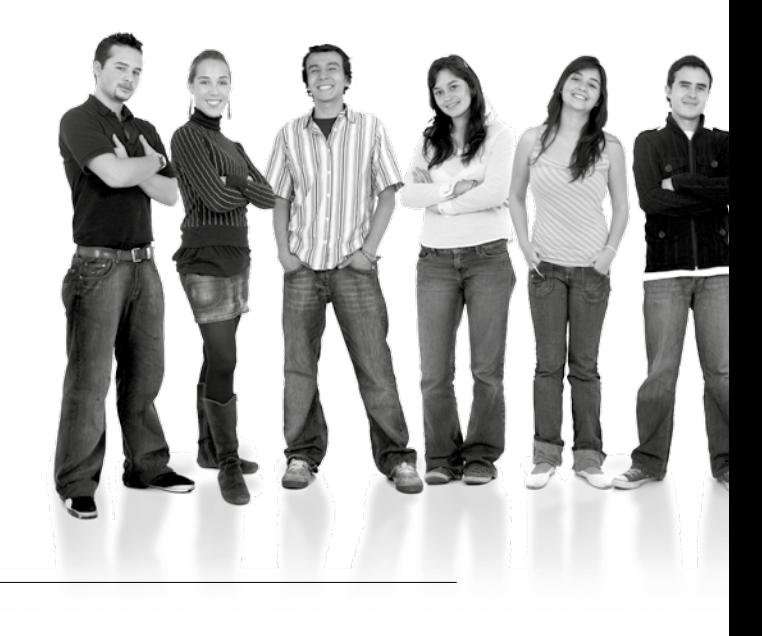

#### Kandidatennummer

Name

Vorname

Datum der Prüfung

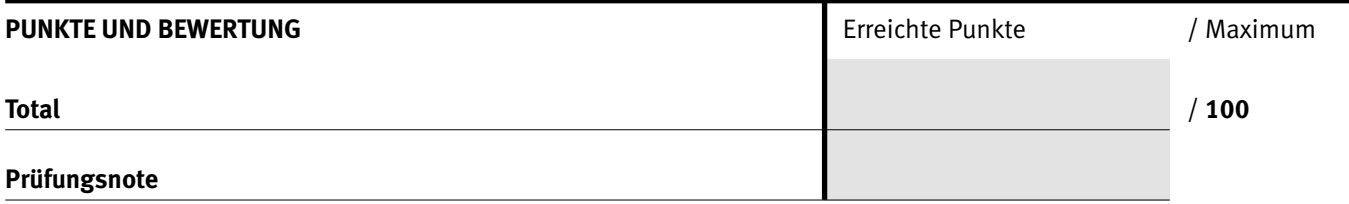

#### Die Experten

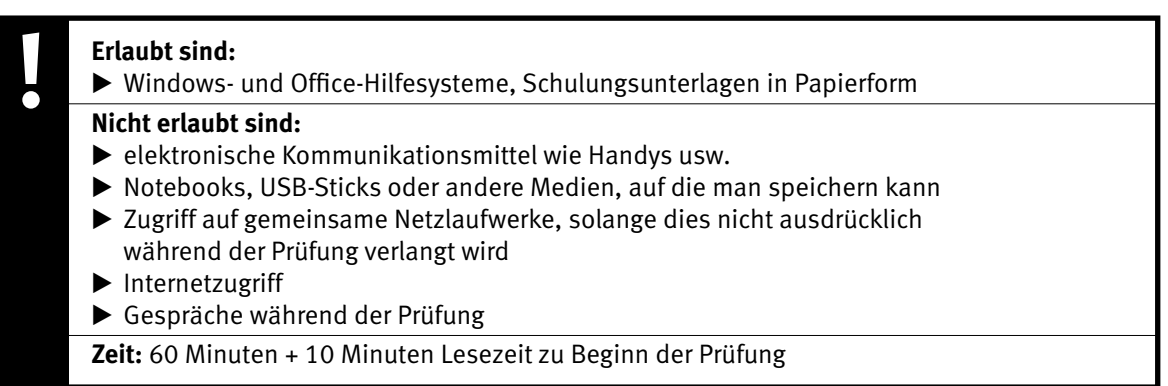

Diese Prüfungsaufgabe darf 2015 nicht im Unterricht verwendet werden. Der Kaufmännische Verband hat im Auftrag der Schweizerischen Konferenz der kaufmännischen Ausbildungs- und Prüfungsbranchen (SKKAB) das uneingeschränkte Recht, diese Aufgabe für Prüfungs- und Übungszwecke zu verwenden. Eine kommerzielle Verwendung bedarf der Bewilligung des Schweizerischen Dienstleistungszentrums Berufsbildung, Berufs-, Studien- und Laufbahnberatung (SDBB). Inhaber des Urheberrechts sind die Kantone. ©

#### *Punkted as a set of the set of the set of the set of the set of the set of the set of the set of the set of the set of the set of the set of the set of the set of the set of the set of the set of the set of the set of* **Wichtig**

- $\triangleright$  Achten Sie bei allen Aufgaben auf eine saubere, zweckmässige Arbeit.
- $\triangleright$  Beschriften Sie das Prüfungsheft.
- e Die Rohdaten sind im Ordner **EBA\_KAND.NR.\_NAME\_VORNAME**  bereits vorhanden.
- $\triangleright$  Ändern Sie beim Ordner die Bezeichnung **KAND.NR. NAME VORNAME** mit Ihren eigenen Daten: z.B.: **EBA\_3112\_MÜLLER\_JULIEN**
- $\triangleright$  Alle nötigen Dateien finden Sie im Prüfungsordner. Speichern Sie alle Ergebnisse in Ihren Prüfungsordner.
- $\triangleright$  Am Schluss der Prüfung schliessen Sie alle Programme.

### **Ausgangslage**

**Sie arbeiten in der Bibliothek Leseratte. Sie sind verantwortlich für die administrativen Aufgaben in der Bibliothek und Sie helfen mit, das bevorstehende Sommerfest zu organisieren.**

Sie erledigen folgende Arbeiten:

- **1. Sie gestalten einen Flyer, mit dem Sie neue Mitglieder werben wollen.**
- **2. Sie erstellen für das geplante Sommerfest das Budget. Zudem berechnen Sie die Medien-Ausleihzahlen und erstellen ein Diagramm.**
- **3. Sie verwalten Dateien und Ordner.**

**Tipp: Speichern Sie regelmässig!**

Quellenhinweise:

**Bilder der Bücher** www.buch.ch

IKA **AUFGABE A** 

**A Flyer gestalten** 

#### **Richtzeit: 30 Minuten**

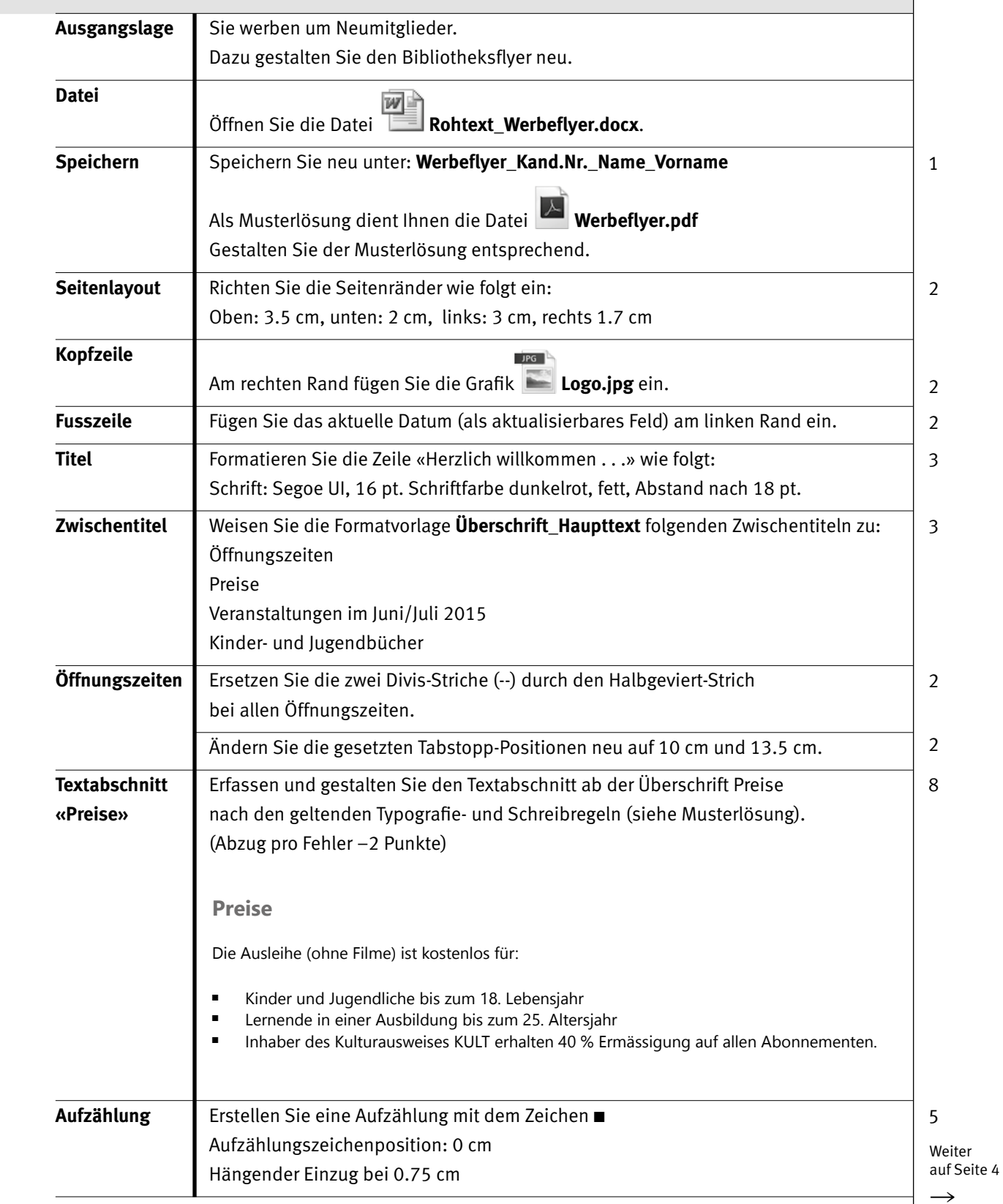

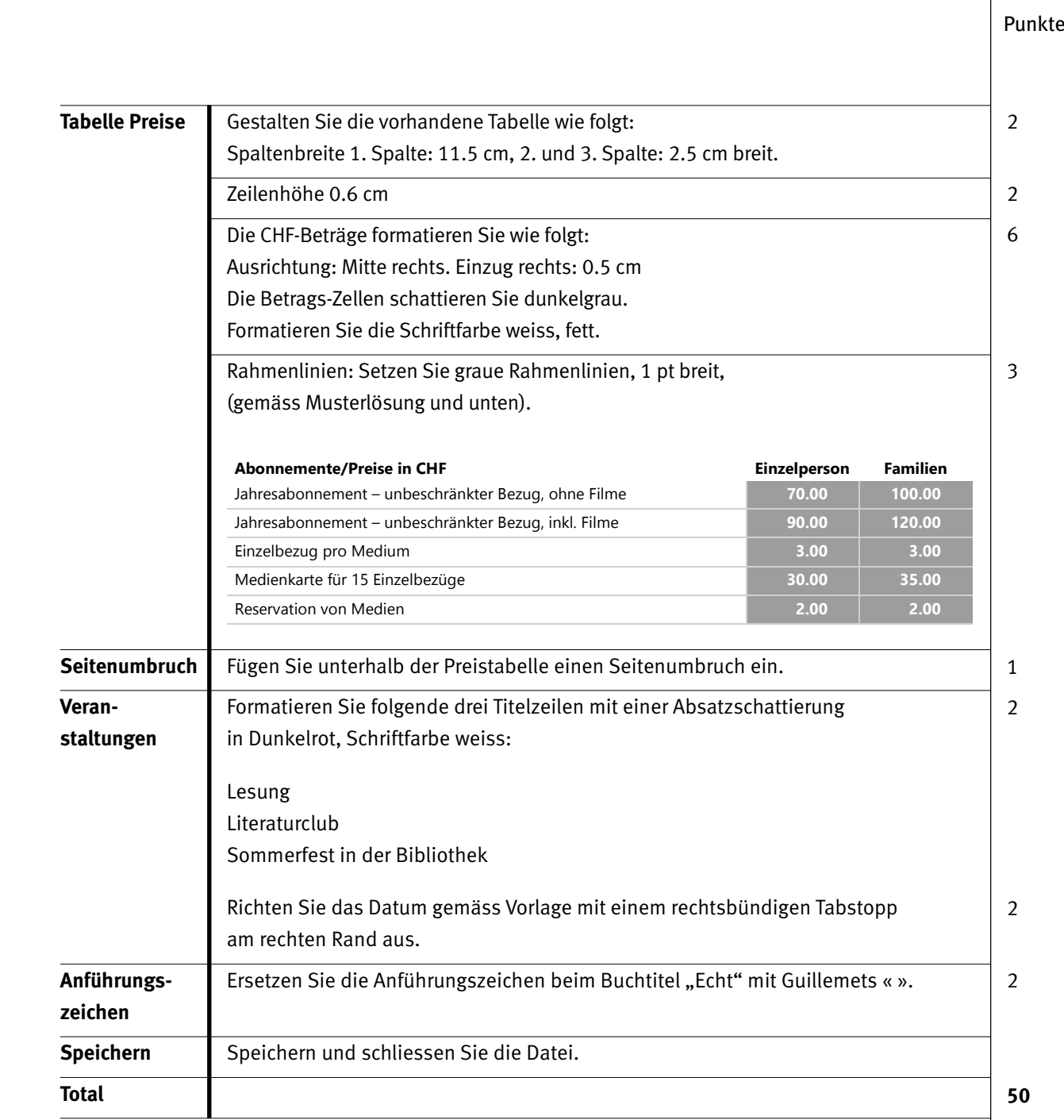

 $A_{\rm eff}$  -  $A_{\rm eff}$  -  $A_{\rm eff}$  -  $A_{\rm eff}$  -  $A_{\rm eff}$ 

**AUFGABE B** 

# **B1** Budget vervollständigen **Punkte**

**Speichern** Speichern Sie.

**Total**

#### **Richtzeit: 10 Minuten Ausgangslage** Die Budgetzahlen für das Sommerfest sind nun definitiv. Sie stellen das Budget fertig. Alle Formeln und Funktionen sind mit Bezügen zu erstellen und kopierbar. **Aufgabe** Öffnen Sie die Datei **Aufgabe B.xlsx, Tabellenblatt** *Budget Sommerfest* **Speichern Speichern Sie neu unter Aufgabe B\_Kand.Nr.\_Name\_Vorname Titelzeile** Die Titelzeile gestalten Sie wie folgt: Zeilenhöhe: 60 Fügen Sie einen Zeilenumbruch ein; der Inhalt soll 2-zeilig erscheinen: **Sommerfest 2015** *Budget* **Budget** Zeile 7: Ergänzen Sie bei «Erlös Verkauf Festabzeichen» die Angaben: **ergänzen und** B7 Anzahl: 100 **berechnen c**7 Preis: 5 Zeilen 5–8: Berechnen Sie nun alle Ergebnisse in der Spalte D. Zeile 10 und Zeile 22: Berechnen Sie das Total Ertrag sowie das Zwischentotal Aufwand mit einer geeigneten Funktion. Für «Unvorhergesehenes» werden 5% vom Total Ertrag (D10) budgetiert. In C23 schreiben Sie 5%. D23 Berechnen Sie den Betrag für «Unvorhergesehenes». D26: Berechnen Sie den Gewinn oder Verlust. Löschen Sie das überflüssige Wort (Gewinn/Verlust). **Formatierungen** | Alle Beträge haben das Format Buchhaltung ohne Dezimalstellen und das Währungssymbol CHF.

**19**

3

3

 $IKA$  1 5

1 3

1

 $\overline{2}$ 

2

4

## **B2** Berechnungen und Diagramm

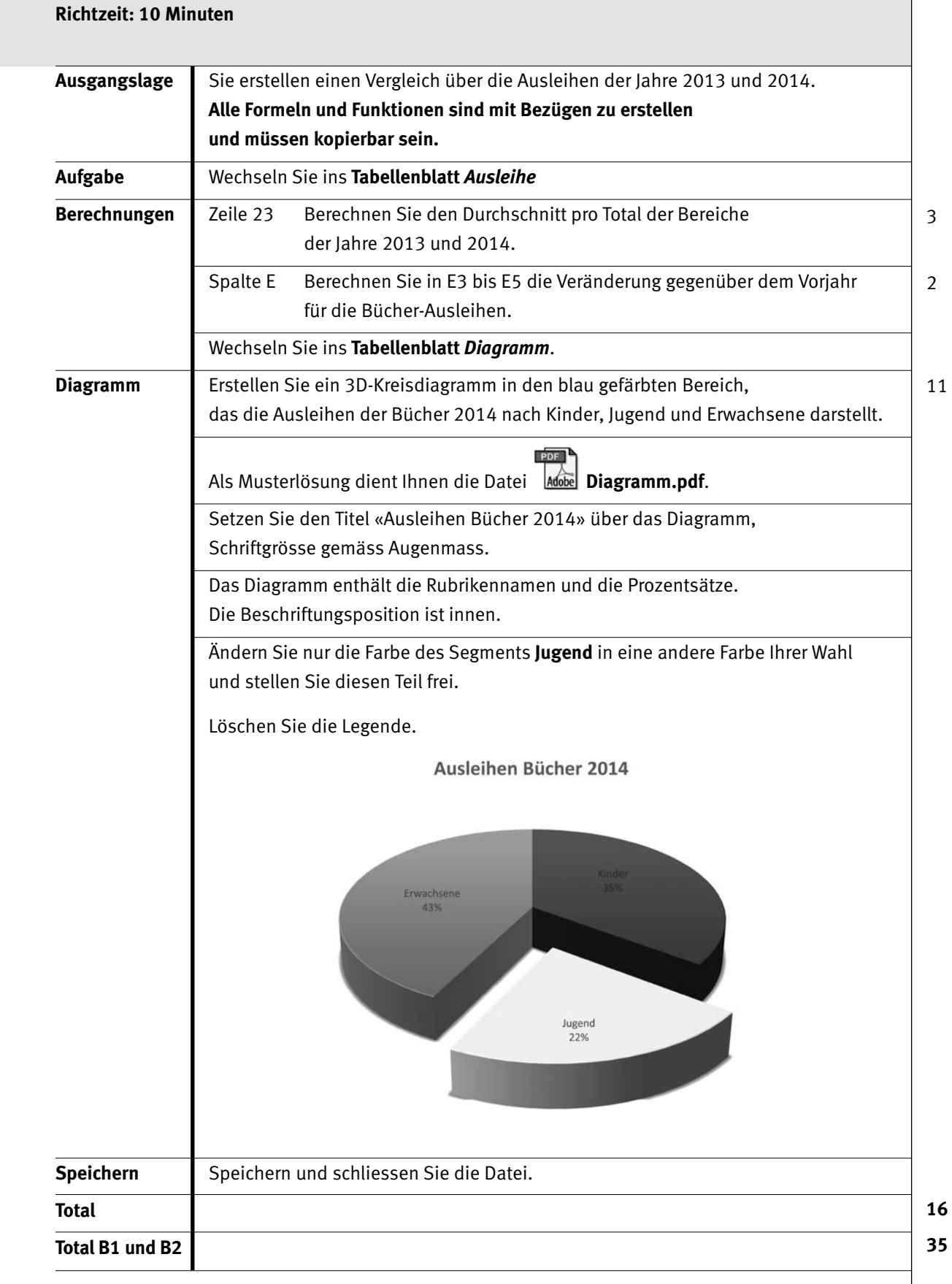

IKA **AUFGABE C**

## **C** Dateiverwaltung, Datensicherheit **Punkte**

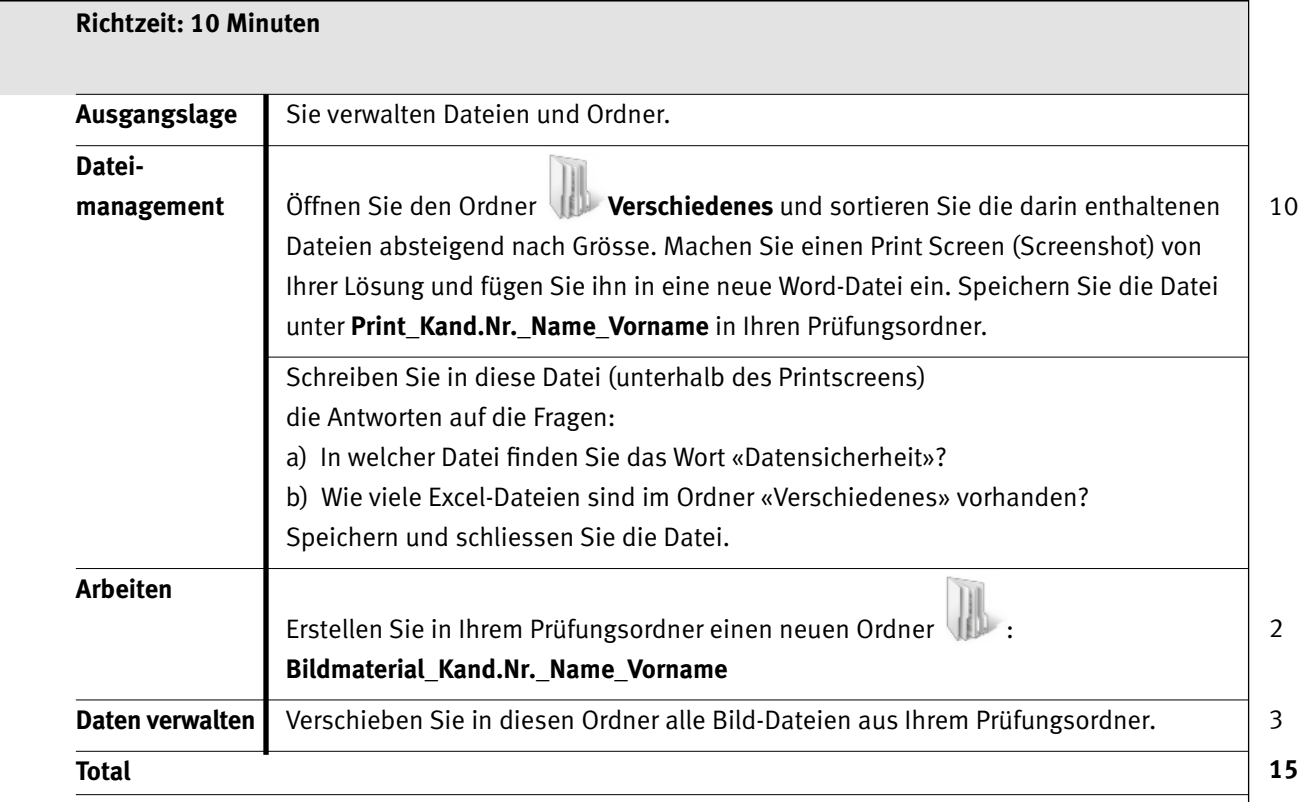

7

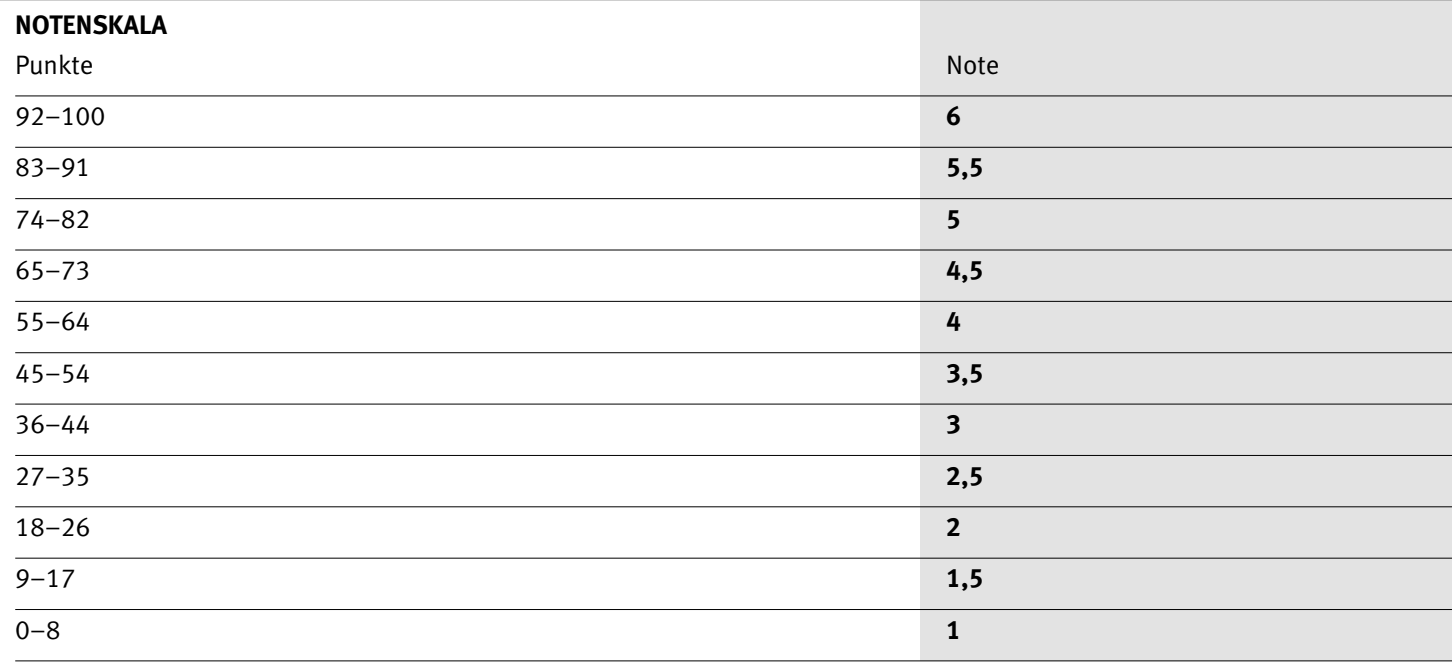

Die Punktzahl muss erreicht sein, um die Note zu erhalten. Bei der Korrektur werden nur ganze Punkte vergeben.